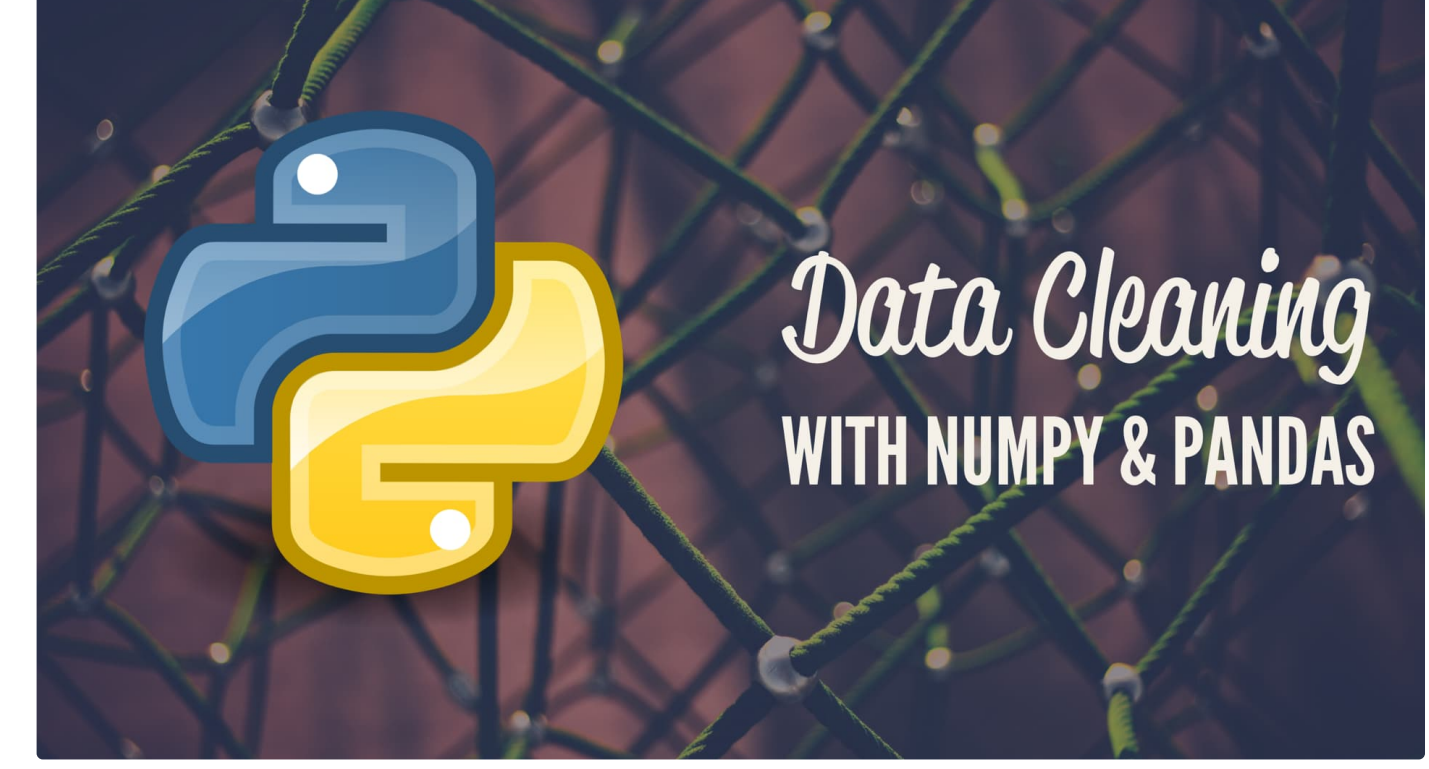

# **Pythonic Data Cleaning With NumPy and Pandas**

by Malay Agarwal 7 Comments **data-science intermediate**

#### Table of Contents

- Dropping Columns in a DataFrame
- Changing the Index of a DataFrame
- Tidying up Fields in the Data
- Combining str Methods with NumPy to Clean Columns
- Cleaning the Entire Dataset Using the applymap Function
- Renaming Columns and Skipping Rows
- Python Data Cleaning: Recap and Resources

Data scientists spend a large amount of their time cleaning datasets and getting them down to a form with which they can work. In fact, a lot of data scientists argue that the initial steps of obtaining and cleaning data constitute 80% of the job.

Therefore, if you are just stepping into this field or planning to step into this field , it is important to be able to deal with messy data, whether that means missing values, inconsistent formatting, malformed records, or nonsensical outliers.

In this tutorial, we'll leverage Python's Pandas and NumPy libraries to clean data.

We'll cover the following:

- Dropping unnecessary columns in a DataFrame
- Changing the index of a DataFrame
- Using .str() methods to clean columns
- Using the DataFrame.applymap() function to clean the entire dataset, element-wise
- Renaming columns to a more recognizable set of labels
- Skipping unnecessary rows in a CSV file

**Free Bonus: Click here to get access to a free NumPy Resources Guide** that points you to the best tutorials, videos, and books for improving your NumPy skills.

Here are the datasets that we will be using:

- BL-Flickr-Images-Book.csv A CSV file containing information about books from the British Library
- university\_towns.txt A text file containing names of college towns in every US state
- olympics.csv A CSV file summarizing the participation of all countries in the Summer and Winter Olympics

You can download the datasets from Real Python's GitHub repository in order to follow the examples here.

**Note**: I recommend using Jupyter Notebooks to follow along.

This tutorial assumes a basic understanding of the Pandas and NumPy libraries, including Panda's workhorse Series and DataFrame objects, common methods that can be applied to these objects, and familiarity with NumPy's NaN values.

Let's import the required modules and get started!

```
Python >>>
>>> import pandas as pd
>>> import numpy as np
```
### **Dropping Columns in a DataFrame**

Often, you'll find that not all the categories of data in a dataset are useful to you. For example, you might have a dataset containing student information (name, grade, standard, parents' names, and address) but want to focus on analyzing student grades.

In this case, the address or parents' names categories are not important to you. Retaining these unneeded categories will take up unnecessary space and potentially also bog down runtime.

Pandas provides a handy way of removing unwanted columns or rows from a DataFrame with the drop() function. Let's look at a simple example where we drop a number of columns from a DataFrame.

First, let's create a DataFrame out of the CSV file 'BL-Flickr-Images-Book.csv'. In the examples below, we pass a relative path to pd.read\_csv, meaning that all of the datasets are in a folder named Datasets in our current working directory:

Python >>>

#### >>> df = pd.read\_csv('Datasets/BL-Flickr-Images-Book.csv') >>> df.head()

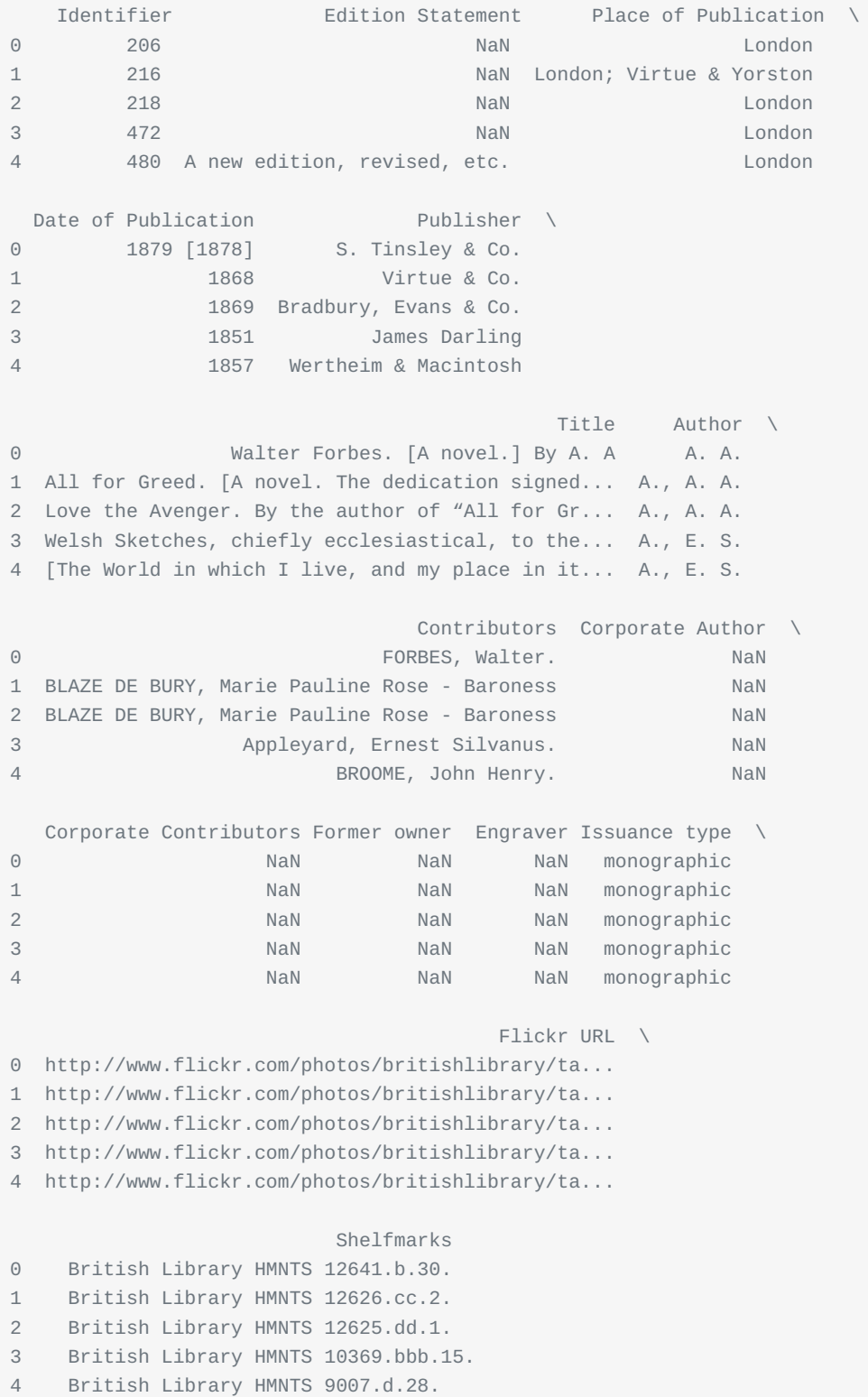

When we look at the first five entries using the head() method, we can see that a handful of columns provide ancillary information that would be helpful to the library but isn't very descriptive of the books themselves: Edition Statement, Corporate Author, Corporate Contributors, Former owner, Engraver, Issuance type and Shelfmarks.

We can drop these columns in the following way:

```
>>> to_drop = ['Edition Statement',
... 'Corporate Author',
... 'Corporate Contributors',
... 'Former owner',
... 'Engraver',
... 'Contributors',
... 'Issuance type',
... 'Shelfmarks']
>>> df.drop(to_drop, inplace=True, axis=1)
```
Above, we defined a list that contains the names of all the columns we want to drop. Next, we call the drop() function on our object, passing in the inplace parameter as True and the axis parameter as 1. This tells Pandas that we want the changes to be made directly in our object and that it should look for the values to be dropped in the columns of the object.

When we inspect the DataFrame again, we'll see that the unwanted columns have been removed:

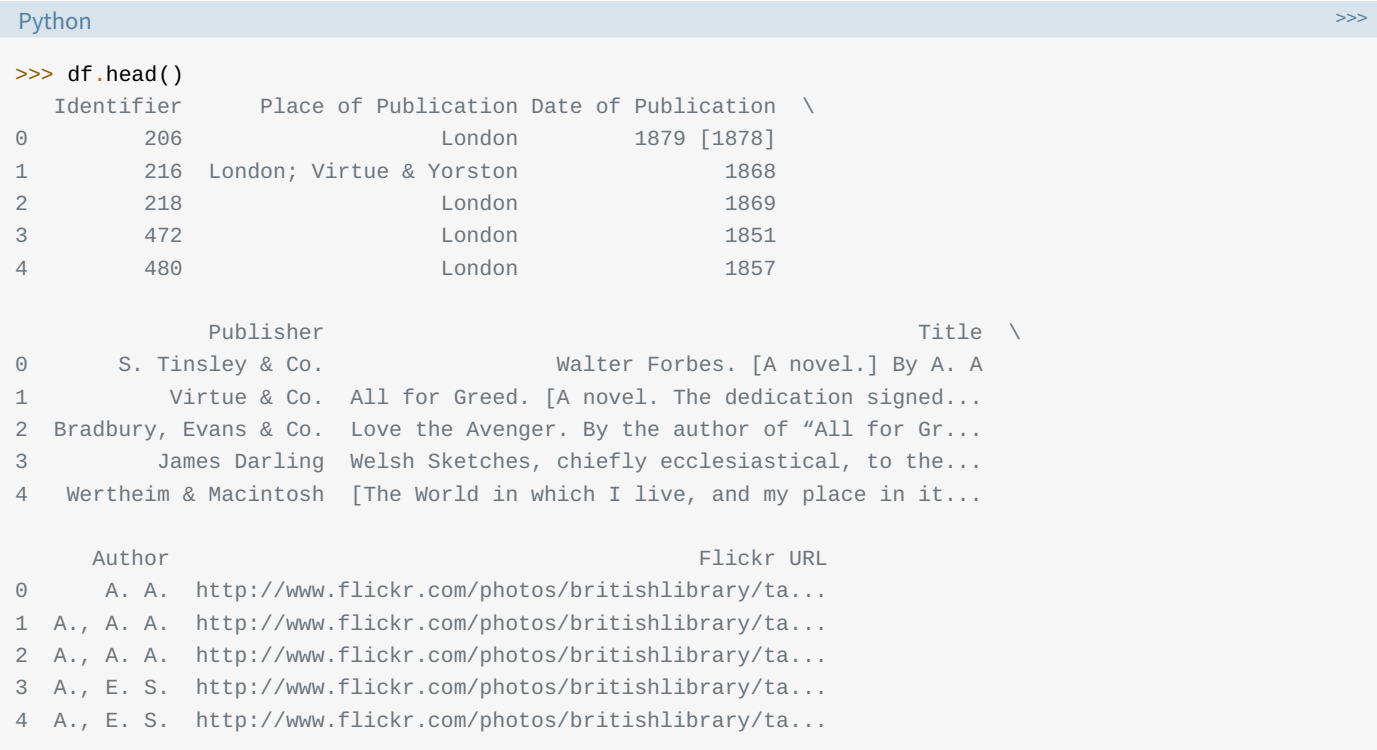

Alternatively, we could also remove the columns by passing them to the columns parameter directly instead of separately specifying the labels to be removed and the axis where Pandas should look for the labels:

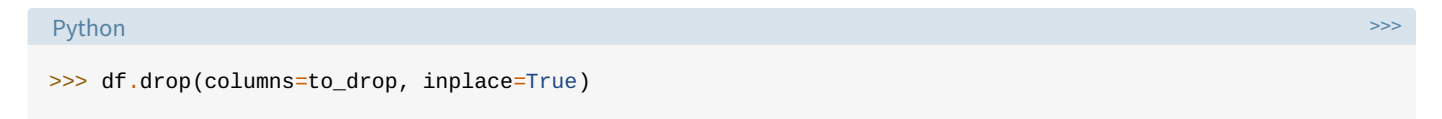

This syntax is more intuitive and readable. What we're trying to do here is directly apparent.

If you know in advance which columns you'd like to retain, another option is to pass them to the usecols argument of pd.read\_csv.

### **Changing the Index of a DataFrame**

A Pandas Index extends the functionality of NumPy arrays to allow for more versatile slicing and labeling. In many cases,

it is helpful to use a uniquely valued identifying field of the data as its index.

For example, in the dataset used in the previous section, it can be expected that when a librarian searches for a record, they may input the unique identifier (values in the Identifier column) for a book:

Python >>> >>> df['Identifier'].is\_unique True

Let's replace the existing index with this column using set\_index:

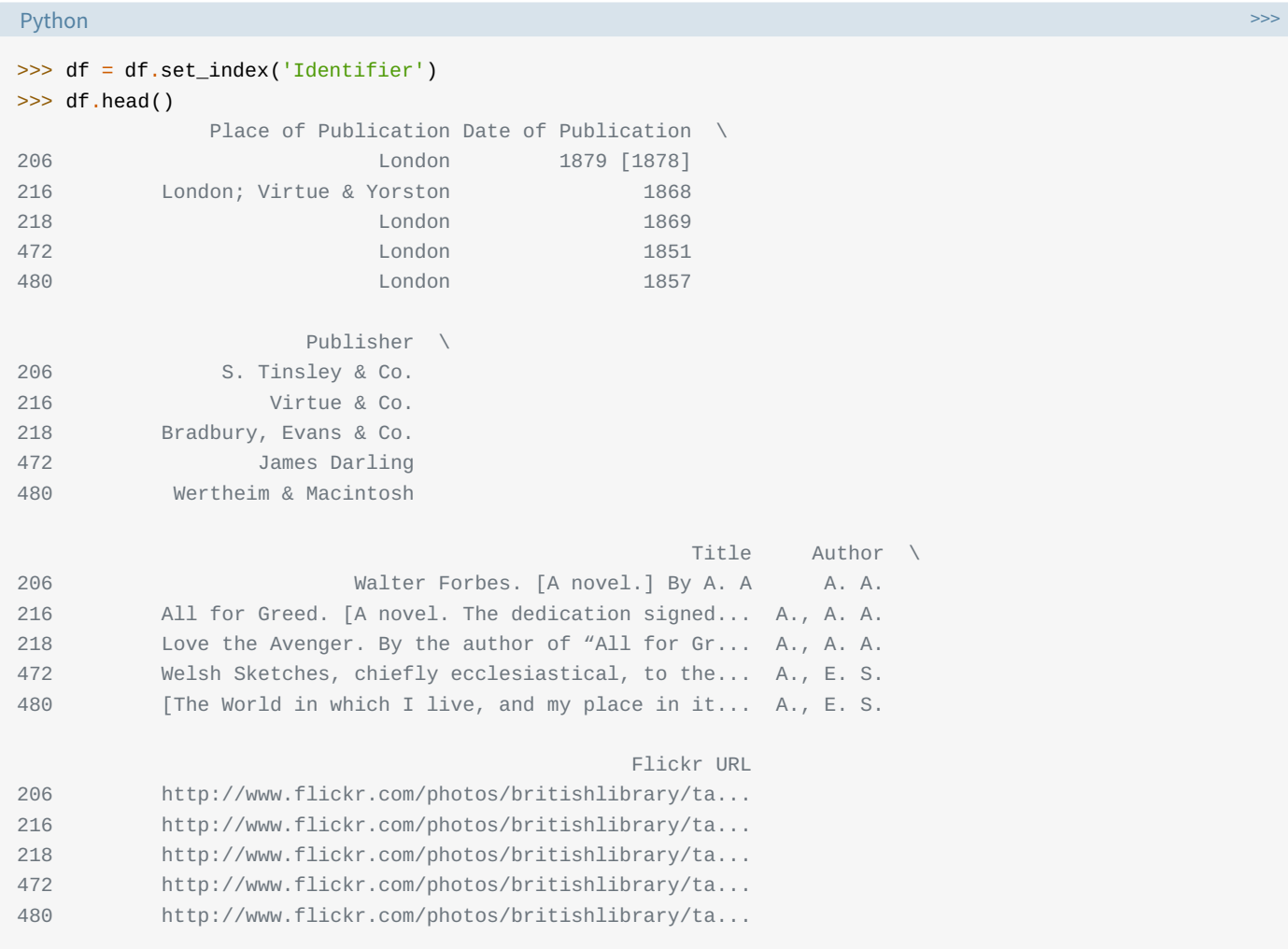

**Technical Detail**: Unlike primary keys in SQL, a Pandas Index doesn't make any guarantee of being unique, although many indexing and merging operations will notice a speedup in runtime if it is.

We can access each record in a straightforward way with loc[]. Although loc[] may not have all that intuitive of a name, it allows us to do *label-based indexing*, which is the labeling of a row or record without regard to its position:

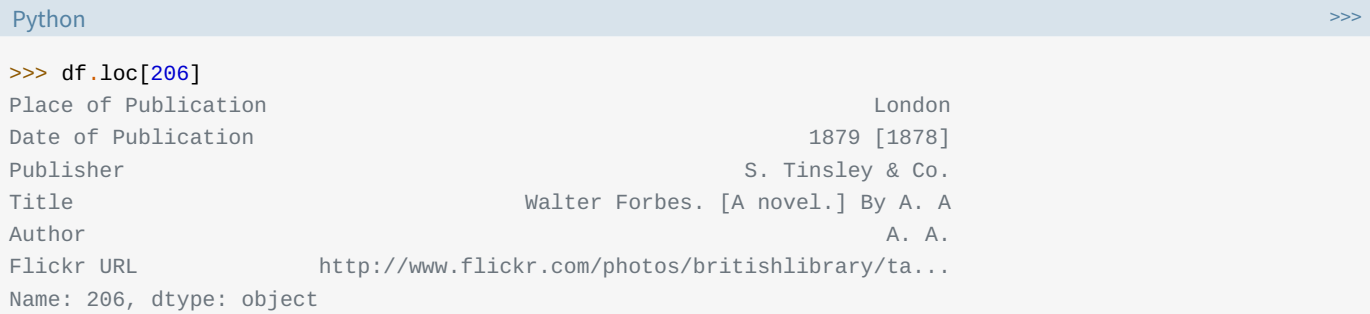

In other words, 206 is the first label of the index. To access it by *position*, we could use df.iloc[0], which does positionbased indexing.

**Technical Detail**: .loc[] is technically a class instance and has some special syntax that doesn't conform exactly to most plain-vanilla Python instance methods.

Previously, our index was a RangeIndex: integers starting from 0, analogous to Python's built-in range. By passing a column name to set\_index, we have changed the index to the values in Identifier.

You may have noticed that we reassigned the variable to the object returned by the method with df = df.set\_index(...). This is because, by default, the method returns a modified copy of our object and does not make the changes directly to the object. We can avoid this by setting the inplace parameter:

```
Python
```

```
df.set_index('Identifier', inplace=True)
```
# **Tidying up Fields in the Data**

So far, we have removed unnecessary columns and changed the index of our DataFrame to something more sensible. In this section, we will clean specific columns and get them to a uniform format to get a better understanding of the dataset and enforce consistency. In particular, we will be cleaning Date of Publication and Place of Publication.

Upon inspection, all of the data types are currently the object dtype, which is roughly analogous to str in native Python.

It encapsulates any field that can't be neatly fit as numerical or categorical data. This makes sense since we're working with data that is initially a bunch of messy strings:

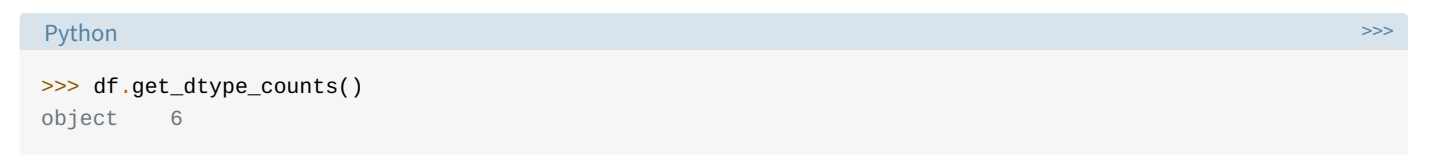

One field where it makes sense to enforce a numeric value is the date of publication so that we can do calculations down the road:

```
Python >>>
>>> df.loc[1905:, 'Date of Publication'].head(10)
Identifier
1905 1888
1929 1839, 38-54
2836 [1897?]
2854 1865
2956 1860-63
2957 1873
3017 1866
3131 1899
4598 1814
4884 1820
Name: Date of Publication, dtype: object
```
A particular book can have only one date of publication. Therefore, we need to do the following:

Remove the extra dates in square brackets, wherever present: 1879 [1878]

- Convert date ranges to their "start date", wherever present: 1860-63; 1839, 38-54
- Completely remove the dates we are not certain about and replace them with NumPy's NaN: [1897?]
- Convert the string nan to NumPy's NaN value

Synthesizing these patterns, we can actually take advantage of a single regular expression to extract the publication year:

```
Python >>>
regex = r' \wedge (\dagger 4)'
```
The regular expression above is meant to find any four digits at the beginning of a string, which suffices for our case. The above is a *raw string* (meaning that a backslash is no longer an escape character), which is standard practice with regular expressions.

The \d represents any digit, and  $\{4\}$  repeats this rule four times. The  $\wedge$  character matches the start of a string, and the parentheses denote a capturing group, which signals to Pandas that we want to extract that part of the regex. (We want  $\land$  to avoid cases where  $\lceil$  starts off the string.)

Let's see what happens when we run this regex across our dataset:

```
Python >>>
>>> extr = df['Date of Publication'].str.extract(r'(\d{4}\})', expand=False)
>>> extr.head()
Identifier
206 1879
216 1868
218 1869
472 1851
480 1857
Name: Date of Publication, dtype: object
```
Not familiar with regex? You can inspect the expression above at regex101.com and read more at the Python Regular Expressions HOWTO.

Technically, this column still has object dtype, but we can easily get its numerical version with pd.to\_numeric:

```
Python >>>
>>> df['Date of Publication'] = pd.to_numeric(extr)
>>> df['Date of Publication'].dtype
dtype('float64')
```
This results in about one in every ten values being missing, which is a small price to pay for now being able to do computations on the remaining valid values:

#### Python >>>

```
>>> df['Date of Publication'].isnull().sum() / len(df)
0.11717147339205986
```
Great! That's done!

### **Combining str Methods with NumPy to Clean Columns**

Above, you may have noticed the use of df['Date of Publication'].str. This attribute is a way to access speedy string operations in Pandas that largely mimic operations on native Python strings or compiled regular expressions, such as .split(), .replace(), and .capitalize().

To clean the Place of Publication field, we can combine Pandas str methods with NumPy's np.where function, which is basically a vectorized form of Excel's IF() macro. It has the following syntax:

```
Python >>>
>>> np.where(condition, then, else)
```
Here, condition is either an array-like object or a boolean mask. then is the value to be used if condition evaluates to True, and else is the value to be used otherwise.

Essentially, .where() takes each element in the object used for condition, checks whether that particular element evaluates to True in the context of the condition, and returns an ndarray containing then or else, depending on which applies.

It can be nested into a compound if-then statement, allowing us to compute values based on multiple conditions:

```
Python >>>
>>> np.where(condition1, x1,
    np.where(condition2, x2,
      np.where(condition3, x3, ...)))
```
We'll be making use of these two functions to clean Place of Publication since this column has string objects. Here are the contents of the column:

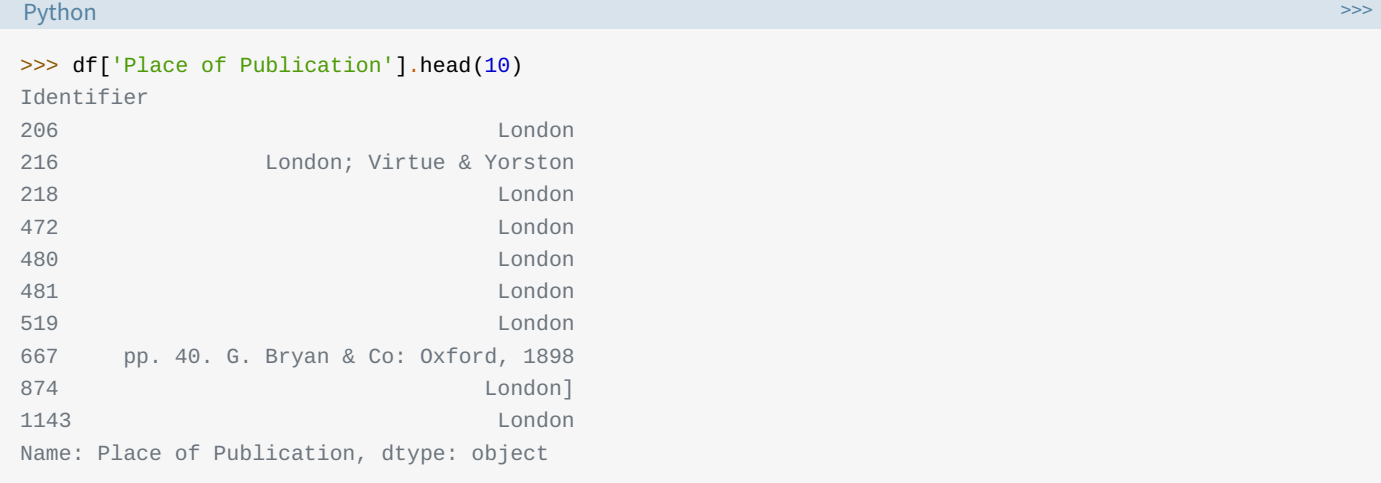

We see that for some rows, the place of publication is surrounded by other unnecessary information. If we were to look at more values, we would see that this is the case for only some rows that have their place of publication as 'London' or 'Oxford'.

Let's take a look at two specific entries:

Python >>>

```
>>> df.loc[4157862]
Place of Publication \blacksquareDate of Publication 1867
Publisher T. Fordyce
Title Local Records; or, Historical Reqister of rema...
Author T. Fordyce
Flickr URL http://www.flickr.com/photos/britishlibrary/ta...
Name: 4157862, dtype: object
>>> df.loc[4159587]
Place of Publication Newcastle upon Tyne
Date of Publication 2008 and 2009 and 2009 and 2009 and 2009 and 2009 and 2009 and 2009 and 2009 and 2009 and 2009 and 2009 and 2009 and 2009 and 2009 and 2009 and 2009 and 2009 and 2009 and 2009 and 2009 and 2009 and 2009
Publisher Mackenzie & Dent
Title An historical, topographical and descriptive v...
Author E. (Eneas) Mackenzie
Flickr URL http://www.flickr.com/photos/britishlibrary/ta...
Name: 4159587, dtype: object
```
These two books were published in the same place, but one has hyphens in the name of the place while the other does not.

To clean this column in one sweep, we can use str.contains() to get a boolean mask.

We clean the column as follows:

Python >>> >>> pub = df['Place of Publication'] >>> london = pub.str.contains('London') >>> london[:5] Identifier 206 True 216 True 218 True 472 True 480 True Name: Place of Publication, dtype: bool >>> oxford = pub.str.contains('Oxford')

#### We combine them with np. where:

```
Python >>>
df['Place of Publication'] = np.where(london, 'London',
                           np.where(oxford, 'Oxford',
                                 pub.str.replace('-', ' ')))
>>> df['Place of Publication'].head()
Identifier
206 London
216 London
218 London
472 London
480 London
Name: Place of Publication, dtype: object
```
Here, the np.where function is called in a nested structure, with condition being a Series of booleans obtained with str.contains(). The contains() method works similarly to the built-in in keyword used to find the occurrence of an entity in an iterable (or substring in a string).

The replacement to be used is a string representing our desired place of publication. We also replace hyphens with a space with str.replace() and reassign to the column in our DataFrame.

Although there is more dirty data in this dataset, we will discuss only these two columns for now.

Let's have a look at the first five entries, which look a lot crisper than when we started out:

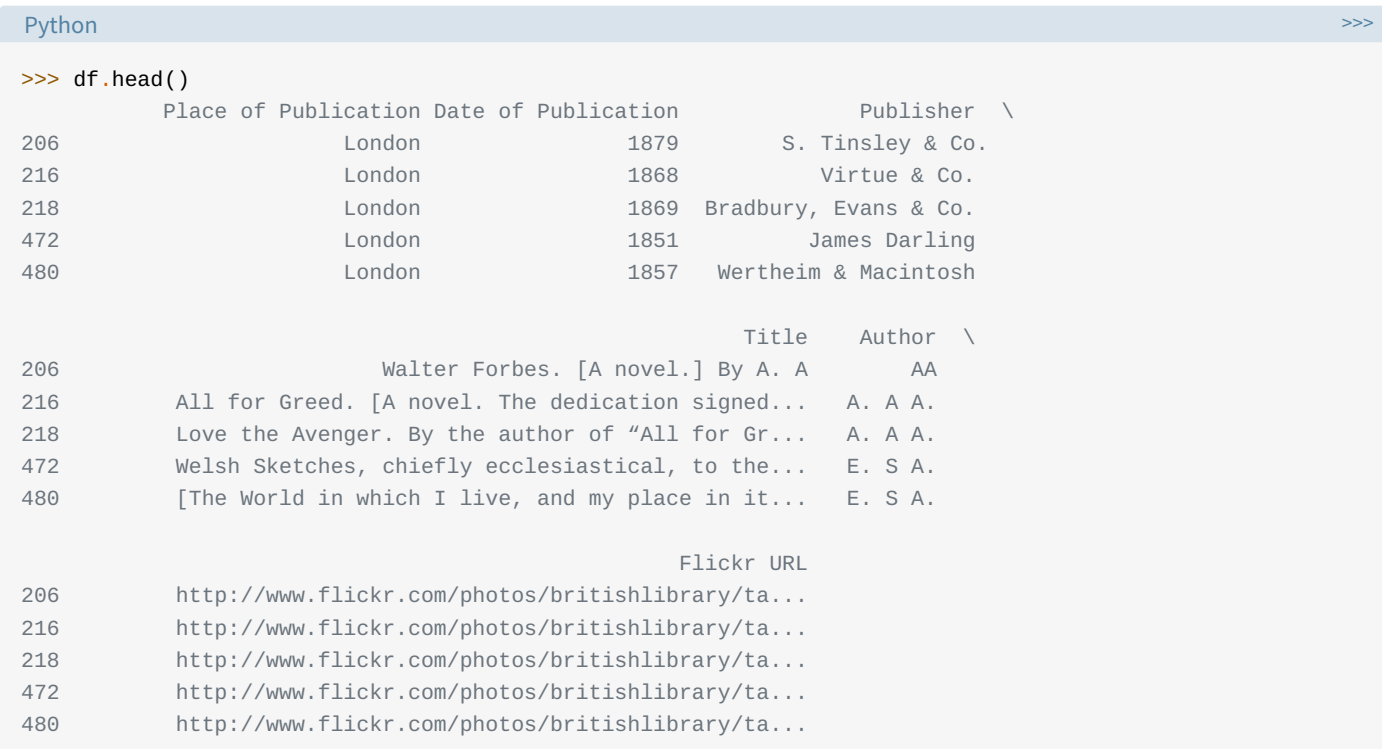

**Note**: At this point, Place of Publication would be a good candidate for conversion to a Categorical dtype, because we can encode the fairly small unique set of cities with integers. (*The memory usage of a Categorical is* proportional to the number of categories plus the length of the data; an object dtype is a constant times the length of *the data.*)

### **Cleaning the Entire Dataset Using the applymap Function**

In certain situations, you will see that the "dirt" is not localized to one column but is more spread out.

There are some instances where it would be helpful to apply a customized function to each cell or element of a DataFrame. Pandas .applymap() method is similar to the in-built map() function and simply applies a function to all the elements in a DataFrame.

Let's look at an example. We will create a DataFrame out of the "university\_towns.txt" file:

#### Shell

```
$ head Datasets/univerisity_towns.txt
Alabama[edit]
Auburn (Auburn University)[1]
Florence (University of North Alabama)
Jacksonville (Jacksonville State University)[2]
Livingston (University of West Alabama)[2]
Montevallo (University of Montevallo)[2]
Troy (Troy University)[2]
Tuscaloosa (University of Alabama, Stillman College, Shelton State)[3][4]
Tuskegee (Tuskegee University)[5]
Alaska[edit]
```
We see that we have periodic state names followed by the university towns in that state: StateA TownA1 TownA2 StateB TownB1 TownB2.... If we look at the way state names are written in the file, we'll see that all of them have the "[edit]" substring in them.

We can take advantage of this pattern by creating a *list of (state, city) tuples* and wrapping that list in a DataFrame:

```
Python >>>
>>> university_towns = []
>>> with open('Datasets/university_towns.txt') as file:
... for line in file:
... if '[edit]' in line:
... # Remember this `state` until the next is found
... state = line
... else:
             # Otherwise, we have a city; keep `state` as last-seen
... university_towns.append((state, line))
>>> university_towns[:5]
[('Alabama[edit]\n', 'Auburn (Auburn University)[1]\n'),
('Alabama[edit]\n', 'Florence (University of North Alabama)\n'),
('Alabama[edit]\n', 'Jacksonville (Jacksonville State University)[2]\n'),
 ('Alabama[edit]\n', 'Livingston (University of West Alabama)[2]\n'),
 ('Alabama[edit]\n', 'Montevallo (University of Montevallo)[2]\n')]
```
We can wrap this list in a DataFrame and set the columns as "State" and "RegionName". Pandas will take each element in the list and set State to the left value and RegionName to the right value.

The resulting DataFrame looks like this:

```
Python >>>
>>> towns_df = pd.DataFrame(university_towns,
... columns=['State', 'RegionName'])
>>> towns_df.head()
State RegionName
0 Alabama[edit]\n Auburn (Auburn University)[1]\n
1 Alabama[edit]\n Florence (University of North Alabama)\n
2 Alabama[edit]\n Jacksonville (Jacksonville State University)[2]\n
3 Alabama[edit]\n Livingston (University of West Alabama)[2]\n
4 Alabama[edit]\n Montevallo (University of Montevallo)[2]\n
```
While we could have cleaned these strings in the for loop above, Pandas makes it easy. We only need the state name and the town name and can remove everything else. While we could use Pandas' . str() methods again here, we could also use applymap() to map a Python callable to each element of the DataFrame.

We have been using the term *element*, but what exactly do we mean by it? Consider the following "toy" DataFrame:

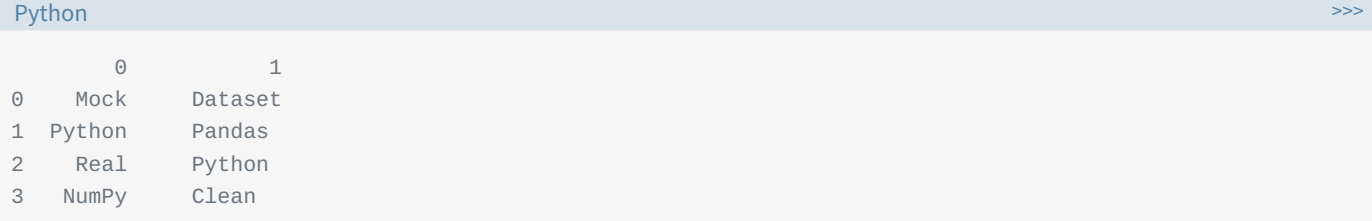

In this example, each cell ('Mock', 'Dataset', 'Python', 'Pandas', etc.) is an element. Therefore, applymap() will apply a function to each of these independently. Let's define that function:

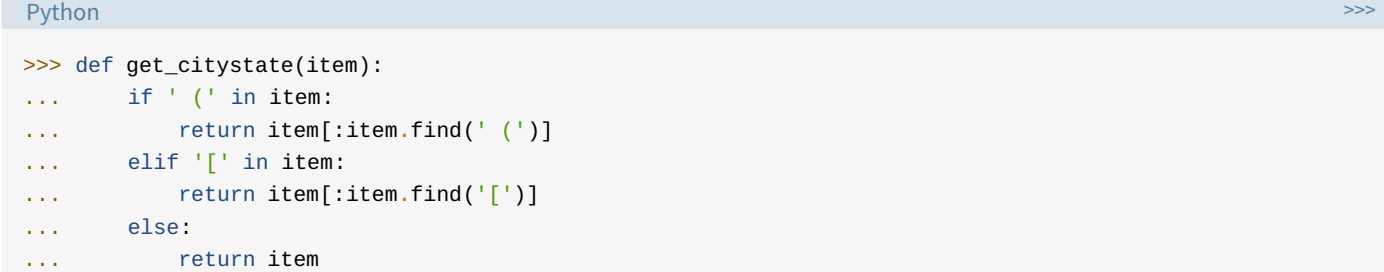

Pandas' .applymap() only takes one parameter, which is the function (callable) that should be applied to each element:

```
Python >>>
>>> towns_df = towns_df.applymap(get_citystate)
```
First, we define a Python function that takes an element from the DataFrame as its parameter. Inside the function, checks are performed to determine whether there's a ( or  $\Gamma$  in the element or not.

Depending on the check, values are returned accordingly by the function. Finally, the applymap() function is called on our object. Now the DataFrame is much neater:

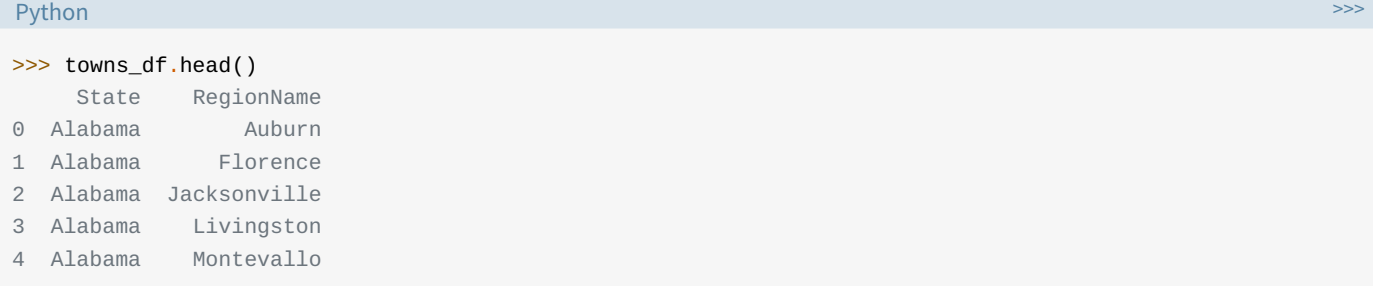

The applymap() method took each element from the DataFrame, passed it to the function, and the original value was replaced by the returned value. It's that simple!

**Technical Detail**: While it is a convenient and versatile method, .applymap can have significant runtime for larger datasets, because it maps a Python callable to each individual element. In some cases, it can be more efficient to do *vectorized* operations that utilize Cython or NumPY (which, in turn, makes calls in C) under the hood.

# **Renaming Columns and Skipping Rows**

Often, the datasets you'll work with will have either column names that are not easy to understand, or unimportant information in the first few and/or last rows, such as definitions of the terms in the dataset, or footnotes.

In that case, we'd want to rename columns and skip certain rows so that we can drill down to necessary information with correct and sensible labels.

To demonstrate how we can go about doing this, let's first take a glance at the initial five rows of the "olympics.csv" dataset:

#### Shell

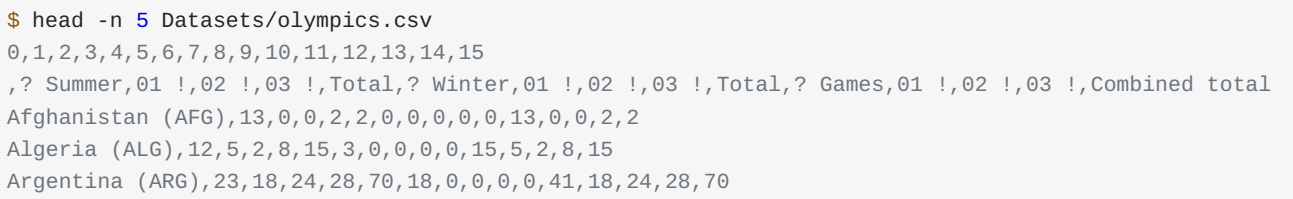

#### Now, we'll read it into a Pandas DataFrame:

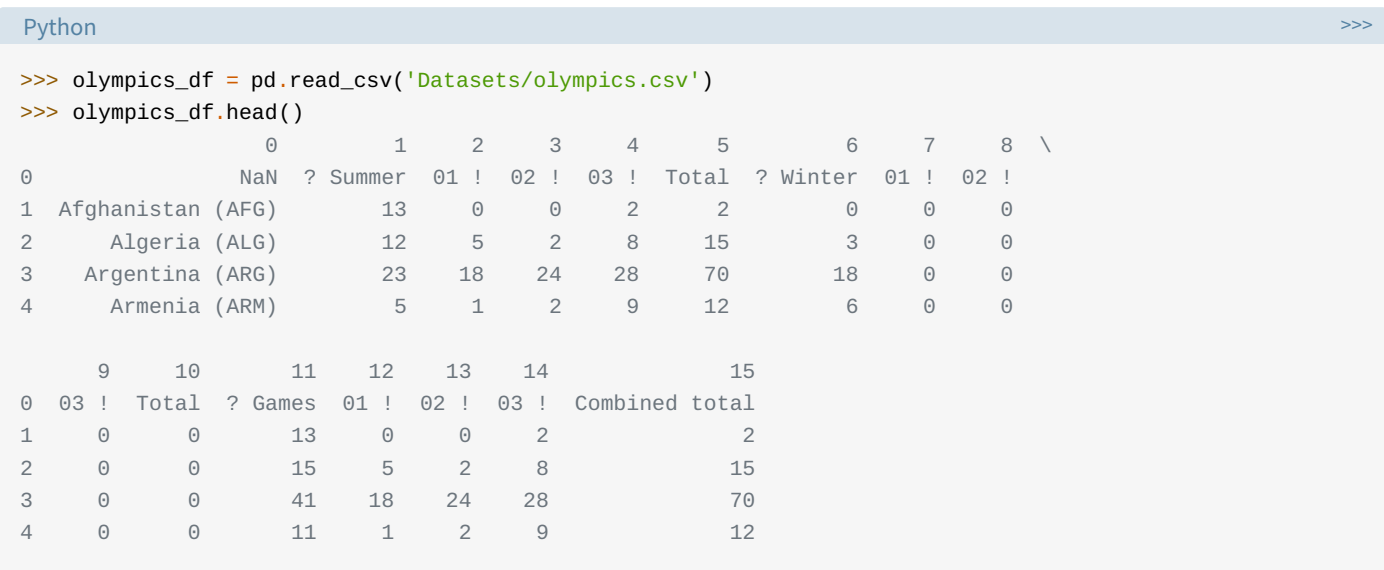

This is messy indeed! The columns are the string form of integers indexed at 0. The row which should have been our header (i.e. the one to be used to set the column names) is at olympics\_df.iloc[0]. This happened because our CSV file starts with 0, 1, 2, …, 15.

Also, if we were to go to the source of this dataset, we'd see that NaN above should really be something like "Country", ? Summer is supposed to represent "Summer Games", 01 ! should be "Gold", and so on.

Therefore, we need to do two things:

- Skip one row and set the header as the first (0-indexed) row
- Rename the columns

We can skip rows and set the header while reading the CSV file by passing some parameters to the read\_csv() function.

This function takes *a lot* of optional parameters, but in this case we only need one ( header) to remove the 0th row:

Python >>>

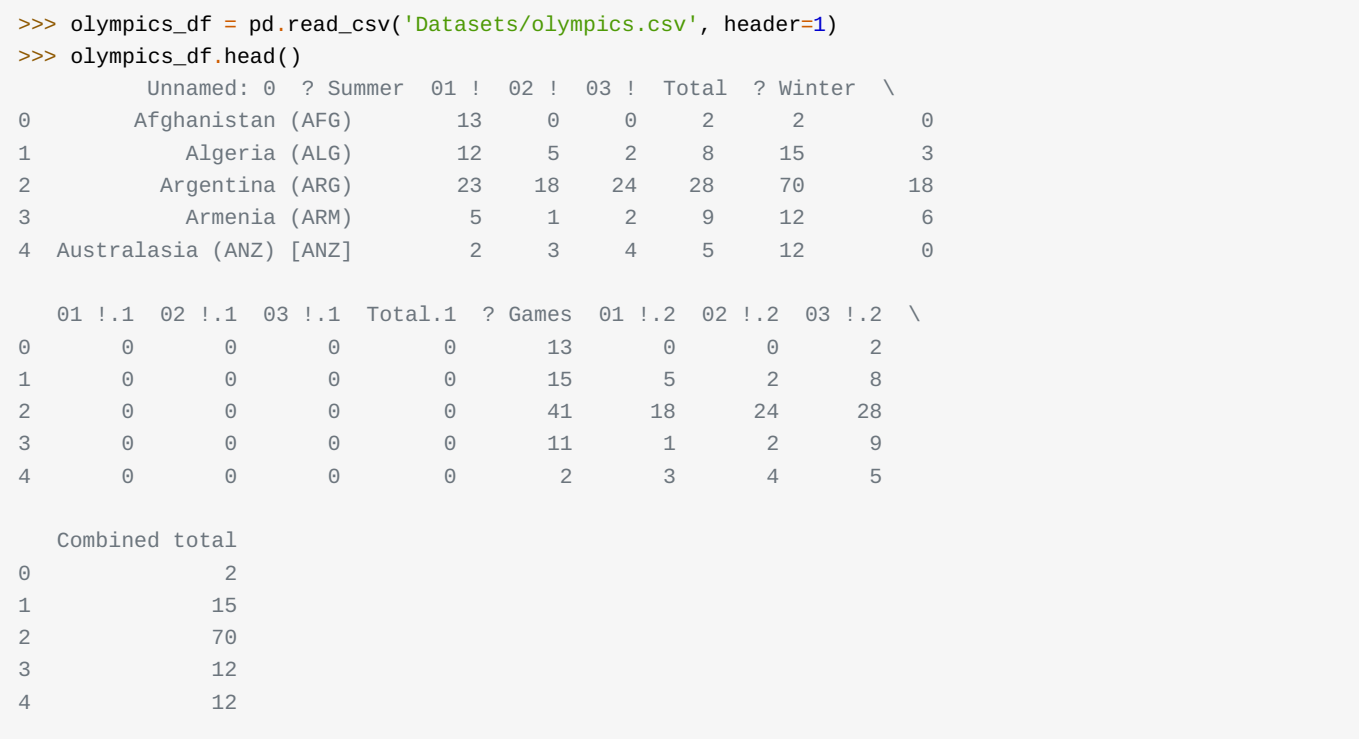

We now have the correct row set as the header and all unnecessary rows removed. Take note of how Pandas has changed the name of the column containing the name of the countries from NaN to Unnamed: 0.

To rename the columns, we will make use of a DataFrame's rename() method, which allows you to relabel an axis based on a *mapping* (in this case, a dict).

Let's start by defining a dictionary that maps current column names (as keys) to more usable ones (the dictionary's values):

```
Python >>>
>>> new_names = {'Unnamed: 0': 'Country',
... '? Summer': 'Summer Olympics',
... '01 !': 'Gold',
... '02 !': 'Silver',
... '03 !': 'Bronze',
... '? Winter': 'Winter Olympics',
... '01 !.1': 'Gold.1',
... '02 !.1': 'Silver.1',
... '03 !.1': 'Bronze.1',
... '? Games': '# Games',
... '01 !.2': 'Gold.2',
... '02 !.2': 'Silver.2',
... '03 !.2': 'Bronze.2'}
```
We call the rename() function on our object:

#### Python >>>

```
>>> olympics_df.rename(columns=new_names, inplace=True)
```
Setting *inplace* to True specifies that our changes be made directly to the object. Let's see if this checks out:

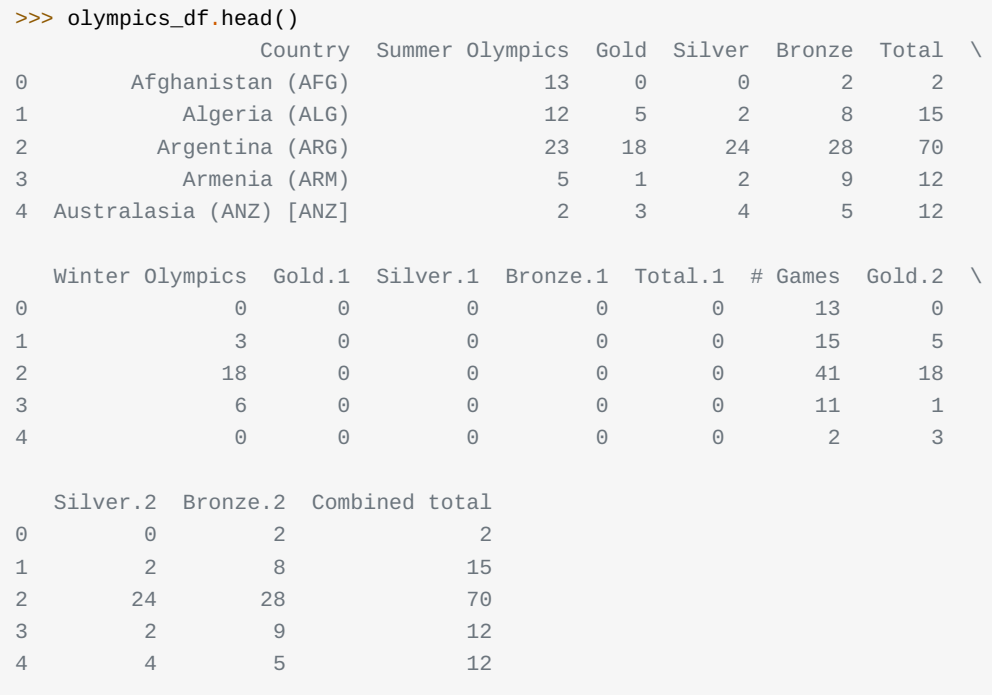

# **Python Data Cleaning: Recap and Resources**

In this tutorial, you learned how you can drop unnecessary information from a dataset using the drop() function, as well as how to set an index for your dataset so that items in it can be referenced easily.

Moreover, you learned how to clean object fields with the .str() accessor and how to clean the entire dataset using the applymap() method. Lastly, we explored how to skip rows in a CSV file and rename columns using the rename() method.

Knowing about data cleaning is very important, because it is a big part of data science. You now have a basic understanding of how Pandas and NumPy can be leveraged to clean datasets!

Check out the links below to find additional resources that will help you on your Python data science journey:

- The Pandas documentation
- The NumPy documentation
- Python for Data Analysis by Wes McKinney, the creator of Pandas
- Pandas Cookbook by Ted Petrou, a data science trainer and consultant

**Free Bonus: Click here to get access to a free NumPy Resources Guide** that points you to the best tutorials, videos, and books for improving your NumPy skills.

### **Ø Python Tricks Ø**

Get a short & sweet **Python Trick** delivered to your inbox every couple of days. No spam ever. Unsubscribe any time. Curated by the Real Python team.